EK-V1200-RN-001

# **VT1200 VIDEO TERMINAL V2.0 RELEASE NOTES**

This document describes problems, corrections, and restrictions that pertain to V2.0 of the VT1200 Video Terminal firmware.

**Digital Equipment Corporation**

#### July 1990

The information in this document is subject to change without notice and should not be construed as a commitment by Digital Equipment Corporation. Digital Equipment Corporation assumes no responsibility for any errors that may appear in this document.

The software described in this document is furnished under a license and may be used or copied only in accordance with the terms of such license.

No responsibility is assumed for the use or reliability of software on equipment that is not supplied by Digital Equipment Corporation or its affiliated companies.

Restricted Rights: Use, duplication, or disclosure by the U. S. Government is subject to restrictions as set forth in subparagraph  $(c)$  (1) (ii) of the Rights in Technical Data and Computer Software clause at DFARS 252.227–7013.

Copyright © by Digital Equipment Corporation 1990

All Rights Reserved.

**FCC NOTICE:** The equipment described in this manual generates, uses, and may emit radio frequency energy. The equipment has been type tested and found to comply with the limits for a Class A computing device pursuant to Subpart J of Part 15 of FCC Rules, which are designed to provide reasonable protection against such radio frequency interference when operated in a commercial environment. Operation of this equipment in a residential area may cause interference, in which case the user at his own expense may be required to take measures to correct the interference.

AT&T and UNIX are trademarks of American Telephone and Telegraph Company.

X Window System is a trademark of the Massachusetts Institute of Technology.

The following are trademarks of Digital Equipment Corporation:

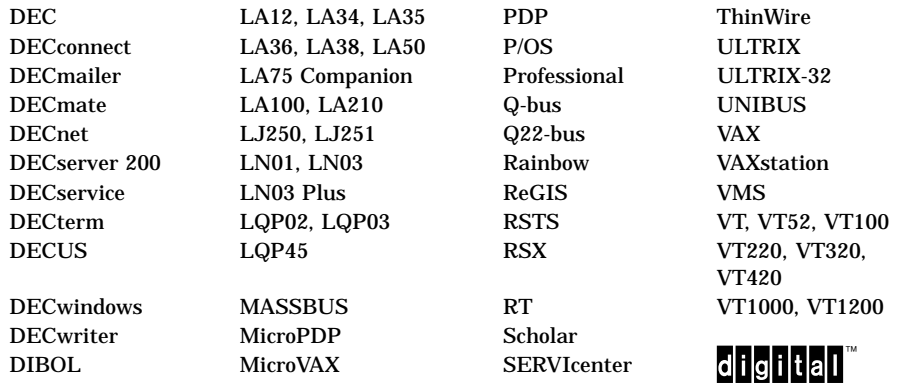

This document was prepared using VAX DOCUMENT, Version 1.2

# **Contents**

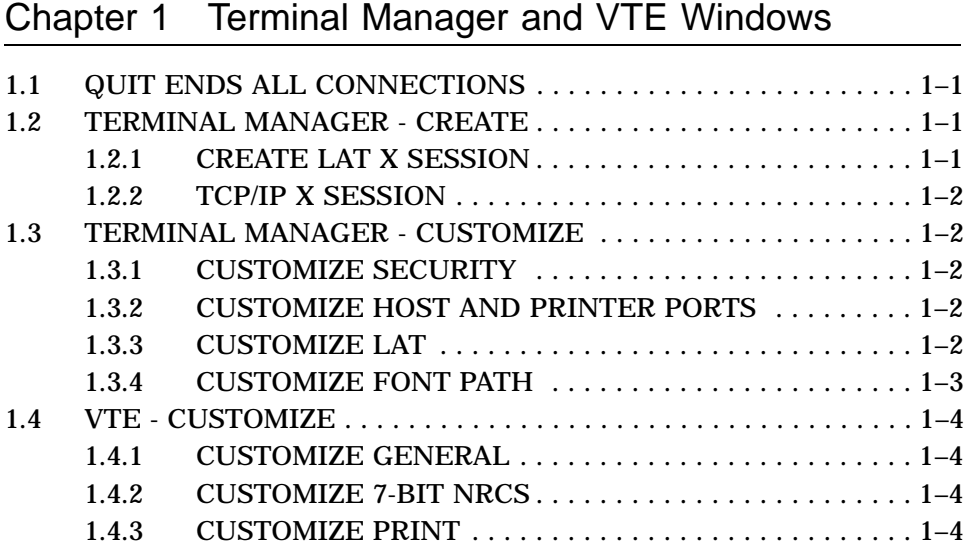

*iii*

## **Chapter 1**

## **Terminal Manager and VTE Windows**

## **1.1 QUIT ENDS ALL CONNECTIONS**

Complete your work before using either the Terminal Manager Quit or Remote Session Manager Quit. Both Quits are intended to return the terminal to its initial state at the end of a work session.

## **1.2 TERMINAL MANAGER - CREATE**

#### **1.2.1 CREATE LAT X SESSION**

#### **Session Manager and VMS**

A problem can occur where a user cannot log into an X session on a host. The terminal can still open VTE windows and pull down menus. The watch cursor replaces the pointer.

If you have this problem, enter the command:

\$ SHOW DEVICE TWA

If the host show a device number over 999, reboot the host. This action will restore the VT1200's ability to create X sessions.

To obtain a patch that permanently corrects this problem, contact your Digital representative.

*Terminal Manager and VTE Windows 1–1*

#### **1.2.2 TCP/IP X SESSION**

#### **Remote Pause Unsupported in UWS V2.1**

A difference between UWS V2.1 and UWS V2.2 prevents the successful return from a Remote Session Manager Pause state in UWS V2.1.

### **1.3 TERMINAL MANAGER - CUSTOMIZE**

#### **1.3.1 CUSTOMIZE SECURITY**

#### **TCP/IP BIND Name Service needs Names in Security**

The Security authorization for TCP/IP requires that you only use decimal dot notation (123.45.67.89) for the IP address of a remote system needing access. However, if a BIND Name Server is available on the network and it knows about the remote system, then you must use the name of the remote system (eg, node.building.institution.area).

#### **1.3.2 CUSTOMIZE HOST AND PRINTER PORTS**

#### **Use Speed 19200 or 38400, not both**

Due to a hardware limitation in the communications circuits, the speeds 38.4Kbaud and 19.2Kbaud are mutually exclusive. All other speeds may be mixed between the two serial ports, but only one or the other of the two top speeds is available at one time.

#### **Diagnostic Port supported on Printer Port**

When this mode is enabled, a printer attached to the printer port will print out all messages that are displayed in the Terminal Manager Message Region as they are received. You can control the messages that are printed by selecting the appropriate message types in the Customize Terminal Manager dialog box.

#### **1.3.3 CUSTOMIZE LAT**

#### **Software Update required for multiple Ethernet adaptors**

If your system has multiple Ethernet adaptors to allow simultaneous access to separate LANs, contact your Digital representative for an updated copy of DECW\$LAT\_TRANSPORT.EXE. The new version provides support for multiple link definitions.

#### *1–2 Terminal Manager and VTE Windows*

#### **1.3.4 CUSTOMIZE FONT PATH**

#### **Must Quit to Reset Font Path**

Once a session makes use of the fonts, you can view the font path, but you can't change it until you quit out of the Terminal Manager. This applies to all sessions including VTEs. The VTE does not require a font path but will use host-based fonts for character and line attributes if available.

#### **Link lost to font server requires quit to reset font path**

If your link to the font service is disconnected, perhaps due to the font server node shutting down, or due to a network problem, you will get a message in the Terminal Manager window message area stating (for example):

Session n to NODENAME terminated. Link lost with remote node. Font path to node NODENAME lost. Reestablish font path before starting X sessions.

Even if your other sessions to other nodes are still active, you need to reset your font path to continue working. This is because the behaviors of applications running on the terminal are not predictable when a request for a new glyph or font fails. Therefore, you should close all sessions and quit the terminal manager to restart the terminal and reset the font path.

#### **Font compiler needed for non-DECwindows environments**

If your VT1200 application requires fonts that are not in the DECwindows library, you will need to get a font compiler to convert the fonts you have to a format the VT1200 can use. A compiler is available through the Internet that will convert the standard .BDF interchange format of most fonts to the .DWF format of the VT1200.

The pcf font compiler is available on gatekeeper.dec.com in the /pub/DEC/VT1000 directory. There are two files in that directory:

README pcf.tar.Z

The README file contains:

*Terminal Manager and VTE Windows 1–3*

The file pcf.tar.Z in this directory contains the contents of the contrib/server/pcf directory that is on tape4 of the MIT X11R4 distribution. This code should allow you to build a bdf->pcf compiler so that fonts can be generated that are compatible with the VT1000 series terminals.

(Note that DEC's .dwf format is also supported by the VT1000.)

and the pcf.tar.Z file is a compressed tar file containing the source code.

To retreive it via the internet, copy the files from:

gatekeeper.dec.com:~ftp/pub/DEC/VT1000

If you cannot copy from the internet, contact your Digital representative.

### **1.4 VTE - CUSTOMIZE**

#### **1.4.1 CUSTOMIZE GENERAL**

#### **Answerback only supports printable characters**

Unlike the VT320, you cannot put control characters like CR or ESC into the VTE answerback message.

#### **1.4.2 CUSTOMIZE 7-BIT NRCS**

#### **Choose NRCS to Match Keyboard**

When using a VTE with a non-US Keyboard and 7-bit NRCS character sets, you must manually use the VTE Customize 7-bit NRCS Selection to choose an NRCS set to match the current keyboard language. Select the corresponding language if you use a typewriter layout. Data Processing keyboards in any language require the ASCII (North American) NRCS set. This is a 7-bit issue only.

#### **1.4.3 CUSTOMIZE PRINT**

#### **VTE Printer Modes are user settable**

Printer Modes are user settable from the Customize dialog box as well as host settable by control functions. The buttons in the dialog box display the mode that was set from either source.

*1–4 Terminal Manager and VTE Windows*